### Bolt 1.4

Reference Manual <http://bolt.x9c.fr>

Copyright © 2009-2012 Xavier Clerc – [bolt@x9c.fr](mailto:bolt@x9c.fr) Released under the LGPL v3

October 26, 2012

# **Contents**

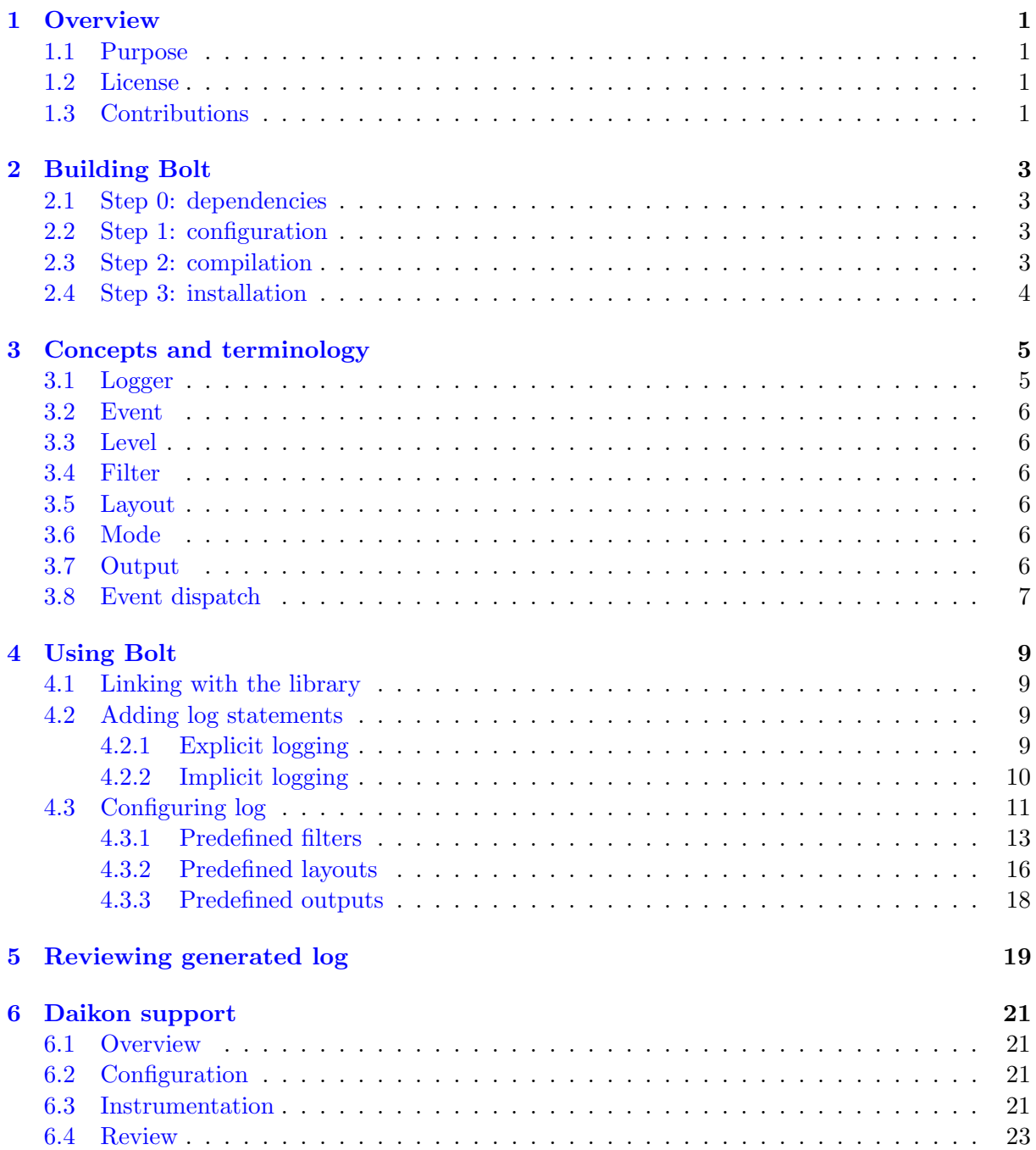

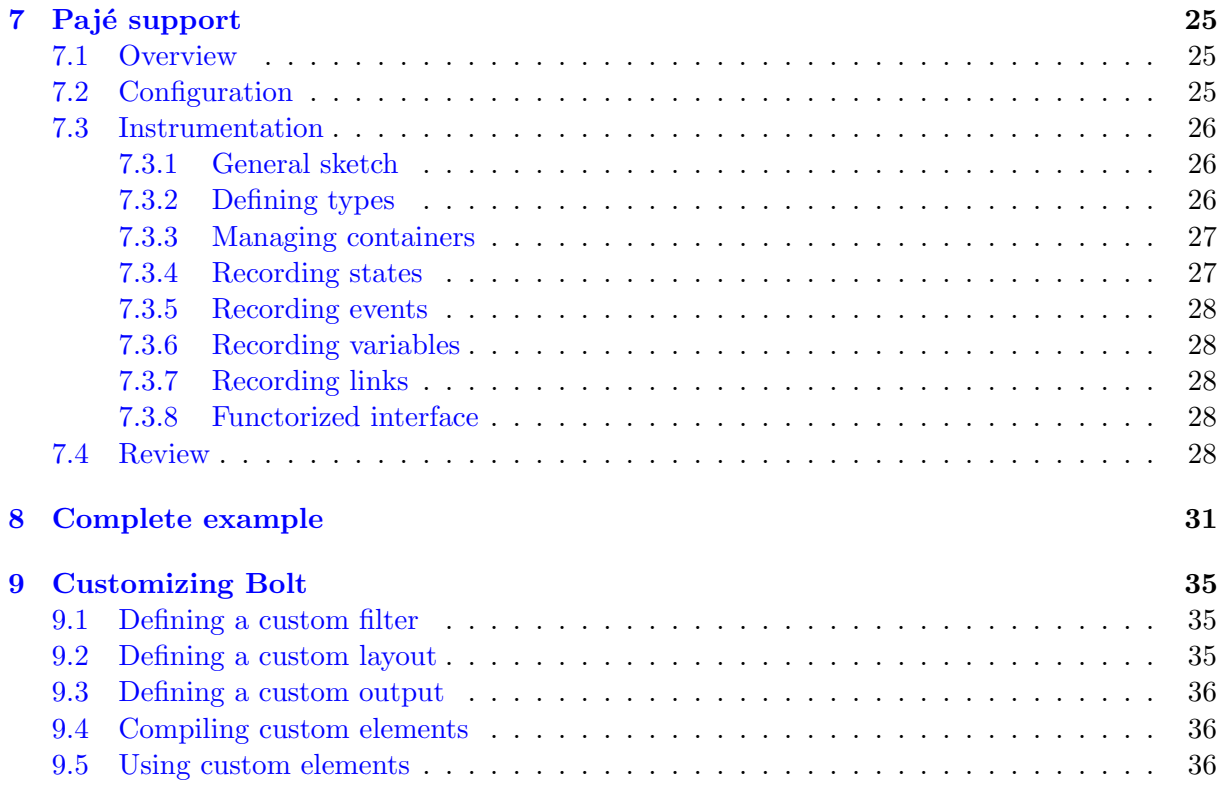

### <span id="page-4-0"></span>**Overview**

### <span id="page-4-1"></span>1.1 Purpose

Bolt is a logging tool for the OCaml language<sup>[1](#page-4-4)</sup>. Its name stems from the following acronym: Bolt is an Ocaml Logging Tool. It is inspired by and modeled after the Apache log4j utility<sup>[2](#page-4-5)</sup>. Bolt provides both a comprehensive library for log production, and a camlp4-based syntax extension that allows to remove log directives. The latter is useful to be able to distribute an executable that incurs no runtime penalty if logging is used only during development.

The importance of logging is frequently overlooked but (quite ironically), in the same time, the most used debugging method is by far the print statement. Bolt aims at providing OCaml developers with a framework that is comprehensive, yet easy to use. It also tries to leverage the benefits of both compile-time and run-time configuration to produce a flexible library with a manageable computational cost.

### <span id="page-4-2"></span>1.2 License

Bolt is distributed under the terms of the LGPL version 3. This licensing scheme allows to use Bolt in any software, not contaminating code.

### <span id="page-4-3"></span>1.3 Contributions

In order to improve the project, I am primarily looking for testers and bug reporters. Pointing errors in documentation and indicating where it should be enhanced is also very helpful. Bugs and feature requests can be made at <http://bugs.x9c.fr>. Other requests can be sent to [bolt@x9c.fr.](mailto:bolt@x9c.fr)

<span id="page-4-4"></span><sup>&</sup>lt;sup>1</sup>The official OCaml website can be reached at  $http://cam.inria.fr$  and contains the full development suite (compilers, tools, virtual machine, etc.) as well as links to third-party contributions.

<span id="page-4-5"></span><sup>2</sup> <http://logging.apache.org/log4j>

# <span id="page-6-0"></span>Chapter 2 Building Bolt

### <span id="page-6-1"></span>2.1 Step 0: dependencies

Before starting to build Bolt, one first has to check that dependencies are already installed. The following elements are needed in order to build Bolt:

- OCaml, version 4.00.0;
- make, in its GNU Make 3.81 flavor;
- a classical Unix shell, such as bash;
- optionally: Findlib<sup>[1](#page-6-4)</sup>, version 1.3.3.

### <span id="page-6-2"></span>2.2 Step 1: configuration

The configuration of Bolt is done by executing ./configure. One can specify elements if they are not correctly inferred by the configure script; the following switches are available:

- $\circ$  -ocaml-prefix to specify the prefix path to the OCaml installation (usually /usr/local);
- -ocamlfind to specify the path to the ocamlfind executable;
- -no-native-dynlink to disable the build of the native version, even if native dynamic linking is available.

The Java<sup>[2](#page-6-5)</sup> version will be built only if the ocamljava<sup>[3](#page-6-6)</sup> compiler is present and located by the makefile. The syntax extension will be compiled only to bytecode.

### <span id="page-6-3"></span>2.3 Step 2: compilation

The actual build of Bolt is launched by executing make all. When build is finished, it is possible to run some simple tests by running make tests. Documentation can be generated by running make doc.

<span id="page-6-4"></span><sup>&</sup>lt;sup>1</sup>Findlib, a library manager for OCaml, is available at [http://projects.camlcity.org/projects/findlib.](http://projects.camlcity.org/projects/findlib.html) [html](http://projects.camlcity.org/projects/findlib.html).

<span id="page-6-5"></span><sup>&</sup>lt;sup>2</sup>The official website for the Java Technology can be reached at  $http://java.sun.com$ .

<span id="page-6-6"></span> $3$ OCaml compiler generating Java bytecode, by the same author – <http://www.ocamljava.org>

### <span id="page-7-0"></span>2.4 Step 3: installation

Bolt is installed by executing make install. According to local settings, it may be necessary to acquire privileged accesses, running for example sudo make install. The actual installation directory depends on the use of ocamlfind: if present the files are placed inside the Findlib hierarchy, otherwise they are placed in the directory 'ocamlc -where'/bolt  $(i. e.$ \$PREFIX/lib/ocaml/bolt).

# <span id="page-8-0"></span>Concepts and terminology

### <span id="page-8-1"></span>3.1 Logger

The central concept of Bolt is the one of loggers. Loggers have names that are strings composed of dot-separated components; they are thus akin to module names, and it is actually good practice to use the logger M to log events of the module M. It is possible to register several loggers with the same name; this feature is useful to record the events related to a given module to several different destinations (using possibly different filters, layout, and outputs).

Loggers are also organized into a hierarchy (meaning that logger P is a parent of logger P.S). When a log statement is executed, it is associated with a logger name. Figure [3.1](#page-8-2) shows the hierarchy of loggers for an application using the loggers whose name appears in black. The loggers whose names appear in gray are implicitly added by Bolt in order to have a complete tree of loggers: those actually used in the program are the leaves, and the root is the special ""  $(i. e. empty name) logger. The arrows define the is-a-child-of relation.$ 

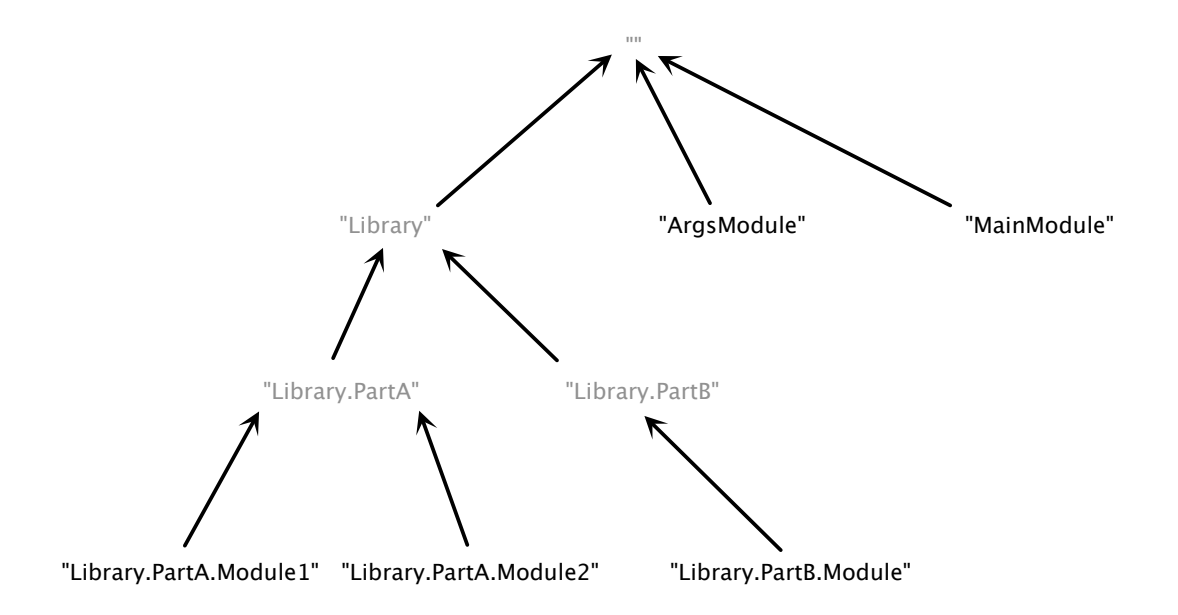

<span id="page-8-2"></span>Figure 3.1: Example of a logger hierarchy.

### <span id="page-9-0"></span>3.2 Event

Events are the entities built each time the running program executes a log statement. The event carries all the information needed for efficient logging: message, location, time, logger name, etc. Some information is explicitly provided by the user  $(e, g)$  message or properties), while some information is implicitly computed by the runtime (*e. g.* time or process identifier).

### <span id="page-9-1"></span>3.3 Level

Level characterizes how critical an event is. Each logger has as associated level that indicates which levels it is interested in. An event will be recorded iff its level is below the level of logger. The levels are, in ascending order:

- FATAL for errors leading to program termination;
- ERROR for errors handled by the program;
- WARN for for hazardous circumstances;
- INFO for coarse-grained information;
- DEBUG for debug information;
- TRACE for fine-grained information.

### <span id="page-9-2"></span>3.4 Filter

A filter is basically a predicate over events, allowing to determine whether an event should be recorded by a condition on any element of the events. Each logger has an associated filter, ensuring that only the events satisfying the filter will be recorded.

### <span id="page-9-3"></span>3.5 Layout

Each logger has an associated layout that is responsible for the conversion of events into bare strings that can then be easily manipulated.

### <span id="page-9-4"></span>3.6 Mode

Each logger has an associated mode that is reponsible for sending data to the output. A mode allows to buffer data, in order to mitigate performances issues related to logging.

### <span id="page-9-5"></span>3.7 Output

Each logger has an associated output that defines where event are actually recorded. An output is thus responsible for the storage of events, once they have been converted into strings by a layout. The most simple output is the file, and in this case, safety commands that two loggers should not have the same destination.

### <span id="page-10-0"></span>3.8 Event dispatch

Every log event will be presented to all logger with that name, and to all loggers with a parent name. Each logger will decide according to its level and filter if the event should actually be recorded. Finally, all events are presented to all loggers having the special empty name (corresponding to the string ""). The hierarchy of the loggers is a key feature that allows to easily enable or disable logging for large parts of an application. Figure [3.2](#page-10-1) shows how a message initially created for the Library.PartB.Module loggers is dispatched to all loggers with parent names, including loggers that are not explicitly used in the application (those whose name appears in gray). The dashed arrows show the order in which the event is presented to the different loggers.

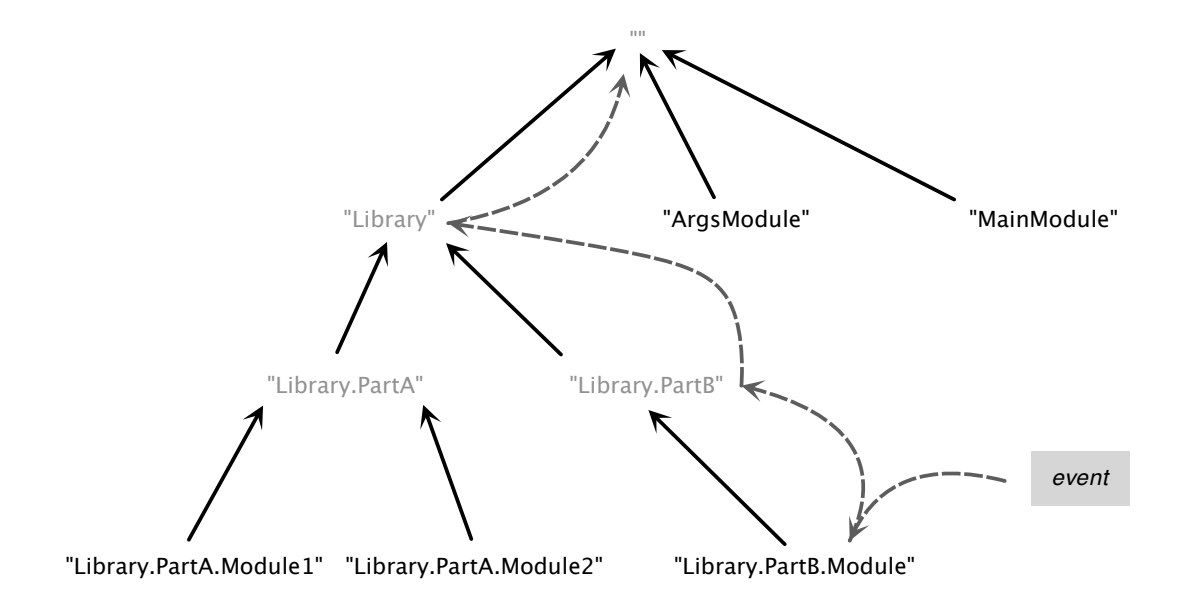

<span id="page-10-1"></span>Figure 3.2: Dispatch of an event generated for the "Library.PartB.Module" logger.

# <span id="page-12-0"></span>Using Bolt

### <span id="page-12-1"></span>4.1 Linking with the library

Linking with Bolt is usually done by adding one of the following library to the linking commandline:

- -I +bolt bolt.cma (for ocamlc compiler);
- -I +bolt bolt.cmxa (for ocamlopt compiler);
- -I +bolt bolt.cmja (for ocamljava compiler).

In order to use Bolt in multithread applications, it is necessary to also link with the BoltThread module. This also implies to pass the -linkall option to the compiler.

### <span id="page-12-2"></span>4.2 Adding log statements

There are two ways to add a log statement: either by calling explicitly the Bolt.Logger.log function, or by using the bolt\_pp.cmo camlp4 syntax extension. One is advised to use the latter method: first, using the syntax extension is lightweight (elements such as line and column are automatically computed); second, it allows to remove the log statements at compilation. Indeed, it may be useful to have a development version packed with a lot of debug log statements and a distributed version that suffers no runtime penalty related to logging. Moreover, only given log statements may be removed, on a level basis.

#### <span id="page-12-3"></span>4.2.1 Explicit logging

To log using the Bolt.Logger.log function, one has to call it with the following parameters  $(cf. code sample 1):$  $(cf. code sample 1):$  $(cf. code sample 1):$ 

- a string parameter giving the name of the logger to use;
- a Bolt. Level. t parameter giving the level of the event to log;
- an optional string parameter (named  $file$ ) giving the file associated with the log event;
- an optional int parameter (named *line*) giving the line number associated with the log event;
- an optional int parameter (named *column*) giving the column number associated with the log event;
- an optional (string \* string) list parameter (named *properties*) giving the property list associated with the log event;
- $\bullet$  an optional exn option parameter (named *error*) giving the exception associated with the log event;
- a string parameter giving the message associated with the log event.

```
Code sample 1 Explicit logging.
```

```
let() =...
  Bolt.Logger.log "mylogger" Bolt.Level.DEBUG "some debug info";
  ...
```
### <span id="page-13-0"></span>4.2.2 Implicit logging

To log using the syntax extension, one has to use the Bolt-introduced LOG expression. This is done by passing the -pp 'camlp4o /path/to/bolt\_pp.cmo' option to the OCaml compiler. The new LOG expression can be used in an OCaml program wherever an expression of type unit is waited. The BNF definition of this expression is as follows:

```
log\_{expr} ::= LOG (string | ident) arguments attributes LEVEL level
arguments ::= list of expressions \epsilonattributes ::= attributes attribute \vert \epsilonattribute ::= NAME string | (PROPERTIES | WITH) expr | (EXCEPTION | EXN) expr
level ::= FATAL | ERROR | WARN | INFO | DEBUG | TRACE
```
The string following the LOG keyword is the message of the log event, it can be either a literal string or an identifier whose type is string. This string can be followed by expressions; in this case the string is interpreted as a printf format string, using the following expressions as values for the % placeholders of the format string.

The attributes are optional, and have the following meaning:

- NAME defines the name of the logger to be used;
- PROPERTIES defines the properties associated with the log event (the expression should have the type (string  $*$  string) list);
- EXCEPTION defines the exception associated with the log event (the expression should have type exn).

Code sample [2](#page-14-1) shows how the expression can be used. Compared to explicit logging through the Bolt.Logger.log, when using the LOG expression file, line number, and column number are determined automatically.

When no NAME attribute is provided, the logger name is computed from the source file name: the .ml suffix is removed and the result is capitalized. More, the bolt pp. cmo syntax extension accepts the following parameters:

- -logger  $\langle n \rangle$  sets the logger name to n for all LOG expressions of the compiled file;
- -for-pack <P> sets the prefix to the logger names used throughout the compiled file to "P.".

Finally, the bolt pp.cmo syntax extension recognizes a third parameter -level  $\leq 1$  where l should be either NONE or a level. If  $l$  is NONE, all LOG expressions will be removed from the source file; otherwise, only the LOG expression with a level inferior or equal to the passed value will be kept. This means that TRACE will keep all log statements, while ERROR will keep only log statements with a level equal to either ERROR, or TRACE.

Code sample 2 Implicit logging.

```
let() =...
  LOG "some debug info" LEVEL DEBUG;
  ...
```
Note: when compiling in unsafe mode, the -unsafe switch should be passed to camlp4 instead of the compiler. Indeed, as camlp4 is building a syntax tree that is passed to the compiler, issuing the -unsafe switch to the compiler has no effect because it is too late: the code has been built by camlp4 in safe mode. In such a case, the compiler warns the user with the following message: Warning: option -unsafe used with a preprocessor returning a syntax tree. The correct Bolt invocation is hence -pp 'camlp4o -unsafe /path/to/bolt\_pp.cmo'.

### <span id="page-14-0"></span>4.3 Configuring log

There are two ways to configure log, that is to register loggers that will handle the log events produced by the application. The first way is to explicitly call Bolt.Logger.register while the second one is to use a configuration file that will be interpreted by Bolt at runtime.

To register (*i.e.* to create) a logger using the  $Bolt.Logger.register$  function, one has to call it with the following parameters:

- a string parameter giving the name of the logger;
- a Bolt.Level.t parameter giving the maximum level for events to be logged;
- a string parameter giving the filter of the logger;
- a string parameter giving the layout of the logger;
- a Mode.t parameter giving the mode of the logger;
- a string parameter giving the output of the logger;

• a string \* float option couple that gives the parameters used for output creation: the first component is the name of the output while the second one is the optional rotate value (the actual semantics of both component is dependent on the output actually used).

To register a logger using a configuration file, one should set either the BOLT FILE or the BOLT CONFIG environment variable to the path of the configuration file. BOLT FILE is to be used when the file is written in the old configuration format, while BOLT\_CONFIG is to be used when the file is written in the new configuration format. If the configuration file cannot be loaded, an error message is written on the standard error unless the BOLT SILENT environment variable is set to either "YES" or "ON" (defaulting to "OFF", case being ignored).

The old format of the configuration file is as follows:

- the format is line-oriented;
- comments start with the '#' character and end at the end of the line;
- sections start with a line of the form [a.b.c], "a.b.c" being the name of the section;
- a section ends when a new section starts:
- at the beginning of the file, the section named "" is currently opened;
- section properties are defined by lines of the form "key=value";
- others lines should be empty (only populated with whitespaces and comments).

The new format of the configuration file is defined by the following grammar:

```
file ::= section\_listsection_list ::= section_list section | \epsilonsection ::= logger string { property\_list } opt_separator
opt_separator ::= ; \epsilonproperty_list ::= property_list property \vert \epsilon \vertproperty  ::= ident = property_value opt_separator
property_value ::= expr \mid integer \mid float \mid stringexpr ::= ident \mid ident \&k\;ident \mid ident \mid ident \mid ident
```
In both formats, each section defines a logger whose name is the section name. The following properties are used to customize the logger:

- level defines the level of the logger;
- filter defines the filter of the logger;
- layout defines the layout of the logger;
- mode defines the mode of the logger;
- output defines the output of the logger;
- name is the first parameter passed to create the actual output;
- rotate is the second parameter passed to create the actual output;
- signal indicates a signal that will trigger a rotation (possible values are sighup, sigusr1, and sigusr2).

The level can have one of the following values: TRACE, DEBUG, INFO, WARN, ERROR, FATAL. The possible values for the other properties are discussed in the following sections.

The mode can have one of the following values:

- direct, meaning that data is sent to output as soon at it is available;
- memory, meaning that data is buffered and sent to output only at program termination;
- retained, meaning that data is buffered and periodically sent to output.

When retained mode is used, the retention parameter defines when data is actually sent to output. The string value can have one of the following form:

- an integer followed by the letter 'e' (e.g. "10e") means that events are delivered when n events have been accumulated;
- an integer followed by the letter 'b' (e. g. "10b") means that events are delivered when a string representation of n bytes has been accumulated;
- an integer followed by the letter 's' (e.g. "10s") means that events are delivered every n seconds.

Code sample [3](#page-17-0) and [4](#page-18-0) exemplify typical configuration files, respectively in old and new format. They define three loggers (with names "", "Pack.Main", and "Pack.Aux"). When executed, the application will produce three files "bymodule.result", "bymodule1.result", and "bymodule2.result": the first file will contain the log information for the whole application while the other ones will contain respectively the log information associated with the "Pack.Main" and "Pack.Aux" loggers.

### <span id="page-16-0"></span>4.3.1 Predefined filters

The following filters are predefined:

- all keeps all events;
- none keeps no event;
- trace or below keeps events with level inferior or equal to TRACE;
- debug or below keeps events with level inferior or equal to DEBUG;
- info\_or\_below keeps events with level inferior or equal to INFO;
- warn or below keeps events with level inferior or equal to WARN;
- error\_or\_below keeps events with level inferior or equal to ERROR;
- fatal or below keeps events with level inferior or equal to FATAL;

Code sample 3 Example of configuration file (old format).

<span id="page-17-0"></span>level=trace filter=all layout=simple mode=direct output=file name=bymodule.result [Pack.Main] level=trace filter=all layout=simple mode=direct output=file name=bymodule1.result [Pack.Aux] level=trace

filter=all layout=simple mode=direct output=file name=bymodule2.result

Code sample 4 Example of configuration file (new format).

```
logger "" {
 level = trace;
 filter = all;
 layout = simple;
 mode = direct;
 output = file;
 name = "bymodule.result";
}
logger "Pack.Main" {
 level = trace;
 filter = all;
  layout = simple;
 mode = direct;
 output = file;
 name = "bymodule1.result";
}
logger "Pack.Aux" {
  level = trace;
 filter = all;
 layout = simple;
 mode = direct;
 output = file;
  name = "bymodule2.result";
}
```
- trace or above keeps events with level superior or equal to TRACE;
- debug or above keeps events with level superior or equal to DEBUG;
- info or above keeps events with level superior or equal to INFO:
- warn or above keeps events with level superior or equal to WARN;
- error or above keeps events with level superior or equal to ERROR;
- fatal or above keeps events with level superior or equal to FATAL;
- file defined keeps events with an actual filename;
- file undefined keeps events with no filename;
- line defined keeps events with a strictly positive line number;
- line undefined keeps events with a negative or null line number;
- column defined keeps events with a strictly positive column number;
- column undefined keeps events with a negative or null column number;
- message defined keeps events with a non-empty message;
- message undefined keeps events with an empty message;
- $\bullet$  message paje keeps events whose message is the Pajé identifier;
- $\bullet$  message\_not\_paje keeps events whose message is not the Pajé identifier;
- message daikon keeps events whose message is the Daikon identifier;
- message not daikon keeps events whose message is not the Daikon identifier;
- properties empty keeps events with an empty property list;
- properties not empty keeps events with an non-empty property list;
- exception some keeps events with an exception;
- exception none keeps events with no exception.

#### <span id="page-19-0"></span>4.3.2 Predefined layouts

Bolt predefines the following non-configurable layouts:

- minimal with format: MESSAGE;
- simple with format: LEVEL MESSAGE;
- default with format: TIME [FILE LINE] LEVEL MESSAGE;
- paje, and paje\_noheader whose format is the Pajé trace format<sup>[1](#page-19-1)</sup> (the two format only differ in that the latter one does not output definitions, which is useful when one wants to merge several files) – see chapter  $7$  for more information;
- daikon\_decls, and daikon\_trace that respectively follow  $Daikon<sup>2</sup>$  $Daikon<sup>2</sup>$  $Daikon<sup>2</sup>$  declaration (*i.e.* pro-

<span id="page-19-1"></span><sup>1</sup> <http://paje.sourceforge.net>

<span id="page-19-2"></span><sup>2</sup> <http://groups.csail.mit.edu/pag/daikon/>

gram points, and associated variable types) and trace format *(i.e.* actual variable values for the various program points visits) – see chapter  $6$  for more information;

- html whose format is HTML, storing events into a table;
- xml, or log4j whose format is XML (compatible with  $log(4)$ ).

#### Pattern and comma-separated layouts

Two other layouts are predefined:

- pattern whose actual format is specified by defining a property named pattern This property is a string that can contain  $\mathcal{F}(x)$  elements where x is a key (defined below) or  $\mathfrak{F}(x;\mathbf{n})$  where x is a key and n is a padding instruction (the absolute value of n is the total width; the padding is left if  $n$  is negative, and right if  $n$  is positive) it is also possible to specify through the pattern-header-file (respectively pattern-footer-file) property the name of a file whose contents is used as the header (respectively footer) that is written at start (respectively end) as well as at each rotation
- csv whose actual format is specified by properties named csv-separator and csv-elements csv-separator is the string to be used as the separator between values csv-elements is a whitespace-separated list of the keys of the values to render

The following keys are available for use by the pattern and csv layouts:

- id event identifier;
- hostname host name of running program;
- process process identifier of running program  $(i.e.$  pid);
- thread thread identifier;
- sec seconds of event timestamp;
- min minutes of event timestamp:
- hour hour of event timestamp;
- mday day of month of event timestamp;
- month month of year of event timestamp;
- year year of event timestamp;
- wday day of week of event timestamp;
- time event timestamp;
- relative time elapsed between initialization and event creation;
- level event level;
- logger event logger;
- origin first logger that received the event;
- file event file;
- filebase event file (without directory information);
- line event line;
- column event column;
- message event message;
- properties property list of event (formatted as "[k1: v1; ...; kn: vn]");
- exception event exception;
- backtrace event exception backtrace.

#### <span id="page-21-0"></span>4.3.3 Predefined outputs

There are five predefined outputs, namely void,  $\texttt{growth}$ ,  $\texttt{s}$  , bell, say, and file.

The void output discards all data.

The growlnotify output sends the data to the Growl application through the growlnotify command-line utility.

The bell output discards all data, and simply prints a "bell" character on the standard output.

The say output uses the MacOS X command-line utility say to invoke the text-to-speech engine in order to actually vocalize the data.

The file output writes data to a bare file, the name property (or the string value when using Bolt.Logger.register) defines the path of the file to be used $^4$  $^4$ , and the rotate property (or the float option value when using Bolt.Logger.register) gives the rate in seconds at which files will be rotated. It is also possible to use the signal property (set to one one the following values: SIGHUP, SIGUSR1, SIGUSR2) in order to request rotation upon signal reception.

When using rotation or several program instances in parallel, it is convenient for the name to contain a piece of information ensuring that the file name will be unique; otherwise, the same file will be written over and over again. In version 1.0, Bolt supported the % special character that was substituted by a timestamp. Since version 1.1, Bolt additionally supports a more general \$(key) substitution mechanism with the following keys:

- time as a bare alternative to  $\%$ ;
- pid that designates the process identifier;
- hostname that designates the process hostname (useful when using a shared file system);
- var that designates any environment variable available from the process.

<span id="page-21-1"></span><sup>&</sup>lt;sup>3</sup>Command-line utility associated with the Growl program available at  $http://grow1.info/$  for MacOS X, and <http://www.growlforwindows.com> for Windows.

<span id="page-21-2"></span><sup>&</sup>lt;sup>4</sup>Two special filenames are recognized:  $\lt$  stdout $>$  for standard output, and  $\lt$  stderr $>$  for standard error.

## <span id="page-22-0"></span>Reviewing generated log

Once the log information has been produced by the application, the developer and/or the user will have to review it. Obviously, the review depends on the chosen layout. When the layout is one among simple, default, or pattern, review can easily be done using classical Unix commands such as grep, cut, sed, etc.

When the layout is csv, it can be equally convenient to use either one of the aforementioned command-line tools, or any piece of software able to read csv files such as a database, or a spreadsheet.

When the layout is html, the evident way to review log is to use a browser in order to have a graphical rendering of the log event. Figure [5.1](#page-22-1) shows a small log rendered as a webpage. When the layout is  $xml$ , a dedicated tool such as a GUI can be helpful. For this reason, the XML layout of Bolt produces log4j-compatible XML files allowing the use of the Apache Chainsaw application<sup>[1](#page-22-2)</sup>. Code sample [5](#page-23-0) shows a XML file that could be used to wrap the XML data produced by Bolt (in bolt.xml file) in such a way that Chainsaw can load it. This code sample is a reproduction of the one provided in the Javadoc of the log4j org.apache.log4j.xml.XMLLayout class<sup>[2](#page-22-3)</sup>. Figure [5.2](#page-23-1) shows a screenshot of Chainsaw.

<span id="page-22-3"></span> $^2$ <http://logging.apache.org/log4j/1.2/apidocs/org/apache/log4j/xml/XMLLayout.html>

| <b>Identifier</b> | Time       | Millis Level | File         | <b>Message</b>    |
|-------------------|------------|--------------|--------------|-------------------|
|                   | 1 07:10:37 | 1 TRACE      | source.ml 8  | application start |
|                   | 2 07:10:37 | $2$ DEBUG    | source.ml 2  | funct(3)          |
|                   | 3 07:10:37 | $2$ DEBUG    | source.ml 2  | funct(7)          |
|                   | 4 07:10:37 | 3 TRACE      | source.ml 11 | application end   |

<span id="page-22-1"></span>Generated by Bolt 1.3

Figure 5.1: Reviewing an HTML log file with a browser.

<span id="page-22-2"></span><sup>1</sup> <http://logging.apache.org/chainsaw/>

Code sample 5 Wrapping produced XML data into a Chainsaw-compatible XML.

<span id="page-23-0"></span><?xml version="1.0"?>

<!DOCTYPE log4j:eventSet SYSTEM "log4j.dtd" [<!ENTITY data SYSTEM "bolt.xml">]>

<log4j:eventSet version="1.2" xmlns:log4j="http://jakarta.apache.org/log4j/"> &data;

</log4j:eventSet>

<span id="page-23-1"></span>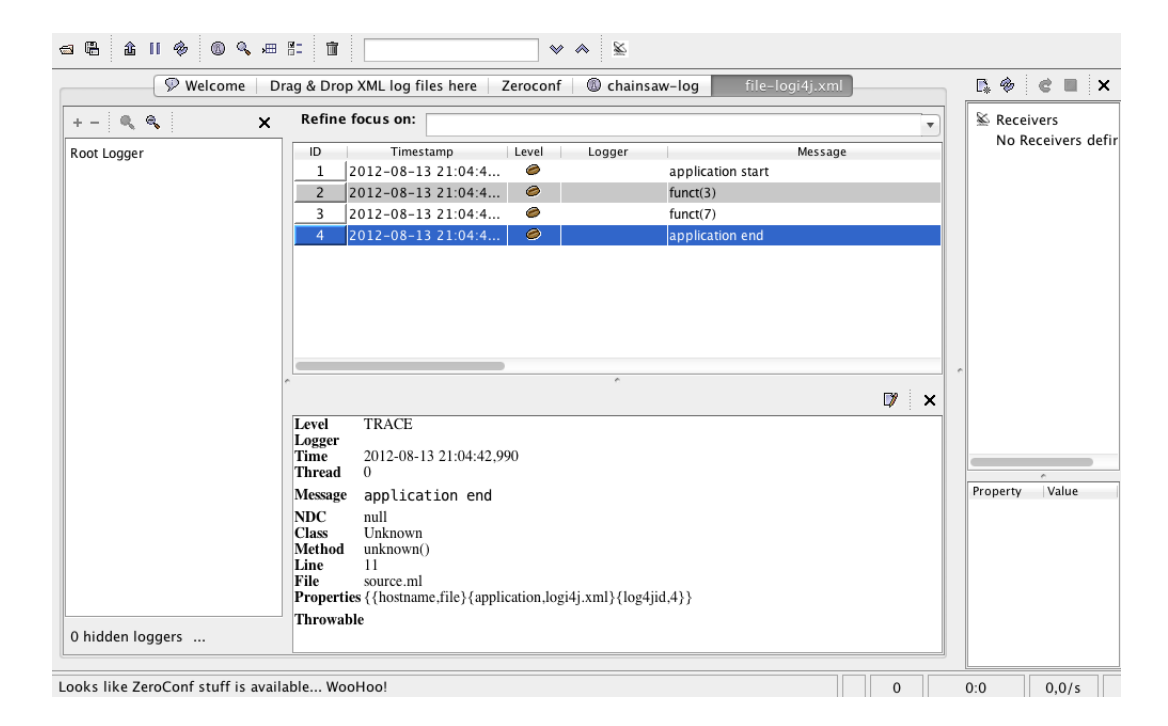

Figure 5.2: Reviewing an xml log file with Chainsaw.

## <span id="page-24-0"></span>Daikon support

### <span id="page-24-1"></span>6.1 Overview

Daikon<sup>[1](#page-24-4)</sup> is an invariant detector that detects *likely* invariants from execution traces. First, programs are instrumented in order to produce traces containing the values of variables at different points. Then, after (several) execution(s), Daikon processes the traces and outputs a list of likely invariants. The invariants are qualified as likely because Daikon is only able to assert that they hold for the given set of executions, but not for any execution.

### <span id="page-24-2"></span>6.2 Configuration

When using the Daikon tool, it is necessary to produce two elements: both the traces with all recorded variable, and a definition of these variables. To this end, Bolt uses two different layouts: daikon decls for variable declaration, and daikon dtrace for actual traces. Typically, this leads to a configuration file akin to the one presented by code sample [6](#page-25-0) (old configuration format), or code sample [7](#page-25-1) (new configuration format).

### <span id="page-24-3"></span>6.3 Instrumentation

As previously said, the programs need to be instrumented in order to produce traces that will be analyzed by Daikon after execution. Such instrumentation is done through logging statements with the designated Daikon.t value as message, and properties are used to indicate which variables should be recorded. This leads to log statements with one of the following form:

- LOG Daikon.t WITH Daikon.enter "fn" [variables ]; to record the enter in a function whose name is fn with parameters variables;
- LOG Daikon.t WITH Daikon.exit "fn" variable [variables ]; to record the exit from a function whose name is fn with result variable and parameters variables;
- LOG Daikon.t WITH Daikon.point "pi" [variables ]; to record the values variables at any source point with identifier pi.

Note: the Daikon layouts ignore the EXCEPTION part of the log statements.

<span id="page-24-4"></span><sup>1</sup> <http://groups.csail.mit.edu/pag/daikon/>

Code sample 6 Daikon configuration (old format).

<span id="page-25-0"></span>[] level=trace filter=all layout=daikon\_decls mode=direct output=file name=daikon.decls

 $[$ level=trace filter=all layout=daikon\_dtrace mode=direct output=file name=daikon.dtrace

Code sample 7 Daikon configuration (new format).

```
logger "" {
 level = trace;
  filter = all;
 layout = daikon_decls;
 mode = direct;
  output = file;
 name = "daikon.decls";
}
logger "" {
  level = trace;
 filter = all;
  layout = daikon_dtrace;
 mode = direct;
  output = file;
 name = "daikon.dtrace";
}
```
Values, independently of their kind (parameters, return values, bare variables) are encoded using a variable-building function from the Daikon module. All these functions take as first parameter the name of the value (as a string), and as second parameter the value itself. As of version 1.4, they are:

- $t$  for type  $t$ ;
- $\bullet$  t\_option for type t option;
- $t$  list for type  $t$  list;
- $\bullet$  t\_array for type t array;

where  $t$  is one of bool, int, float, or string.

It is also possible to use the combinators tuple2, tuple3, tuple4, tuple5, or make variable builder in order to group values.

Code sample [8](#page-26-1) shows a program that has been instrumented to record values at the start and end of the f function with type int  $\rightarrow$  int, as well as at intermediary point.

Code sample 8 Daikon-instrumented program.

```
let f x =LOG Daikon.t
   WITH Daikon.enter "f" [Daikon.int "x" x] LEVEL TRACE;
 let tmp = x * x inLOG Daikon.t
   WITH Daikon.point "interm" [Daikon.int "x" x; Daikon.int "tmp" tmp] LEVEL TRACE;
 let res = tmp mod 2 in
 LOG Daikon.t
   WITH Daikon.exit "f" (Daikon.int "res" res) [Daikon.int "x" x] LEVEL TRACE;
 res
let() =let l = [1; 2; 3; 4; 5; 6; 7; 8; 9; 10] in
 let l = Listmap f l inList.iter (Printf.printf "%d\n") l
```
### <span id="page-26-0"></span>6.4 Review

Once the program has been run, files "daikon.decls" and "daikon.dtrace" have been generated and can be passed to Daikon for analysis. The result of the analysis is shown at code sample [9.](#page-27-0) A total of six invariants have been computed. The first three link the function result with its paremeter:

- the x parameter is not modified by the function;
- the result of the function is either 0, or 1;
- the result of the function is always below or equal to x.

The last three link the tmp variable with the function parameter:

- tmp modulo x is always equal to 0;
- tmp is x squared;
- tmp is greater than or equal to x.

Code sample 9 Result of Daikon analysis.

```
===========================================================================
f:::ENTER
===========================================================================
f::EXIT1"x" == orig("x")"res" one of { 0, 1 }
"res" \leq "x"===========================================================================
interm:::POINT
"tmp" % "x" == 0""tmp" == "x"**2"\tan y'' >= "\tan x''
```
# <span id="page-28-0"></span>Chapter 7 Pajé support

### <span id="page-28-1"></span>7.1 Overview

Pajé<sup>[1](#page-28-3)</sup> is a *metaformat*, or *self-describing* format<sup>[2](#page-28-4)</sup>, that was designed to enable easy and information-rich tracing of distributed systems. It defines several kinds of events that allow to indicate: a discrete event, a state change, a communication start, a communication end, etc. In its  $1.4$  version, Bolt supports the  $1.2.3$  version of the Pajé file format.

Pajé traces are based on the notion of *container*, which can be used to represent any entity in the system. Containers are organized in a type hierarchy, allowing for example a process to contain several threads. A container can be characterized at any time by its state, which can be changed according to an event. A container can also be characterized by some numeric variables whose value can change according to events. Finally, two containers can be associated through a link in order to model communications.

All Pajé data is modelled by a *type hierarchy* where containers are tree nodes while event, states, variables, and link are tree leaves. The Paje format also uses the concept of *alias* such that types and containers are referred by their alias rather than by their names, allowing shorter traces.

### <span id="page-28-2"></span>7.2 Configuration

When using the Pajé format, it is necessary to produce two elements: the definition of events used through the traces, and the events actually occurring during a program run. Bolt automatically generate the definitions of events, using the set of predefined event kind from the Pajé format definition. This means that, in the current implementation, it is not possible to add new kinds of events. Nevertheless, it is still possible to add new fields to predefined events. Producing traces in the Pajé format is triggered by choosing the paje layout as shown by code sample  $10$ (old configuration format), or code sample [11](#page-29-4) (new configuration format).

<span id="page-28-4"></span><span id="page-28-3"></span><sup>&</sup>lt;sup>1</sup>The homepage of the project is located at  $http://paje.sourcefore,net.$ 

<sup>&</sup>lt;sup>2</sup>The document describing the file format is available at [http://paje.sourceforge.net/download/](http://paje.sourceforge.net/download/publication/lang-paje.pdf) [publication/lang-paje.pdf](http://paje.sourceforge.net/download/publication/lang-paje.pdf).

Code sample 10 Pajé configuration (old format).

```
\lceil]
level=trace
filter=message_paje
layout=paje
mode=direct
output=file
name=paje.trace
```
Code sample 11 Pajé configuration (new format).

```
logger "" {
  level = trace;
  filter = message_paje;
  layout = paje;
 mode = direct;
  output = file;
 name = "paje.trace";
}
```
### <span id="page-29-0"></span>7.3 Instrumentation

#### <span id="page-29-1"></span>7.3.1 General sketch

In order to produce a trace containing Pajé events, it is necessary to use logging statements with the special Paje.t value as message, events kind and properties being passed as log properties. The complete list of event kind can be consulted in the ocamldoc-generated documentation for the Paje module, available in the ocamldoc directory after execution of make doc. Code sample [12](#page-30-2) shows three events: one recording a discrete phenomenon, and two indicating changes of an element state.

Note: the Pajé layout ignores the EXCEPTION part of the log statements.

#### <span id="page-29-2"></span>7.3.2 Defining types

Before using a type, it is necessary to define it through a dedicated event. Types can be defined for any Pajé entity (that is container, state, event, variable, or link). In every function, the properties parameter allows one to specify properties that are not defined by the file format; all properties defined by the file format being passed through named parameters. The name and alias types are bare synonyms for string.

define container type : name:name -> ?typ:string -> ?alias:alias -> properties -> properties defines a new type for containers, with an optional parent type.

define state type : name:name -> typ:string -> ?alias:alias -> properties -> properties defines a new type for states.

Code sample 12 Pajé example.

```
LOG Paje.t
 PROPERTIES Paje.new_event "typ:"mail" "container:"cnt" "value:msg []
  LEVEL TRACE;
( \ldots )LOG Paje.t
  PROPERTIES Paje.set_state ~typ:"state" ~container:"cnt" ~value:"computing" []
 LEVEL TRACE;
(\ldots)LOG Paje.t
  PROPERTIES Paje.set_state ~typ:"state" ~container:"cnt" ~value:"waiting" []
  LEVEL TRACE;
```
define event type : name:name -> typ:string -> ?alias:alias -> properties -> propertie defines a new type for events.

define variable type : name:name -> typ:string -> color:color -> ?alias:alias -> properties -> properties defines a new type for variables.

define\_link\_type : name:name -> typ:string -> start\_container\_type:string -> end\_container\_type:string -> ?alias:alias -> properties -> properties defines a new type for links.

define\_entity\_value : name:name -> typ:string -> color:color -> ?alias:alias -> properties -> properties defines a new type for entity values.

#### <span id="page-30-0"></span>7.3.3 Managing containers

create container : name:name -> typ:string -> ?container:name -> ?alias:alias -> properties -> properties is used to create new containers.

destroy container : name:name -> typ:string -> properties -> properties is used to destroy existing containers.

#### <span id="page-30-1"></span>7.3.4 Recording states

set state : typ:string -> container:name -> value:string -> properties -> properties changes the state of a container to a given value.

push state : typ:string -> container:name -> value:string -> properties -> properties pushes the current value of a container to its own state, before changing to the given value.

pop state : typ:string -> container:name -> properties -> properties changes the value of a container, by popping a previously pushed value.

reset state : typ:string -> container:name -> properties -> properties clears previously saved states of a container.

#### <span id="page-31-0"></span>7.3.5 Recording events

new\_event : typ:string -> container:name -> value:string -> properties -> properties is used to indicate a discrete event.

### <span id="page-31-1"></span>7.3.6 Recording variables

set\_variable : typ:string -> container:name -> value:float -> properties -> properties changes the value of a variable to the passed value.

add variable : typ:string -> container:name -> value:float -> properties -> properties changes the value of a variable by increasing it by a given amount.

sub variable : typ:string -> container:name -> value:float -> properties -> properties changes the value of a variable by decreasing it by a given amount.

#### <span id="page-31-2"></span>7.3.7 Recording links

typ:string -> container:name -> start container:name -> value:string -> key:string -> properties -> properties is used to indicate the beginning of a link from a container, the key/value pair being used to match with associated end of a link.

end link : typ:string -> container:name -> end\_container:name -> value:string -> key:string -> properties -> properties is used to indicate the end of a link from a container, the key/value pair being used to match with associated beginning of a link.

### <span id="page-31-3"></span>7.3.8 Functorized interface

While the Paje format gives great flexibility, it is frequent to have a set of static types defined at program start and then used during trace generation. For this reason, Bolt provides a functorized interface that allows to define types in a module to be passed to the Paje.Make functor. As a result, one obtains a module akin to Pajé with the previously presented functions, except that:

- functions for defining types are missing, functor application entails automatic registration of types defined in the functor parameter;
- other functions do not accept bare strings as types, but a type from the functor parameter.

### <span id="page-31-4"></span>7.4 Review

The traces using the Pajé format are not easily analyzed directly by a user. It is thus necessary to use a dedicated tool such as Pajé itself, or the  $ViTE<sup>3</sup>$  $ViTE<sup>3</sup>$  $ViTE<sup>3</sup>$  trace visualizer. ViTE will depicted

<span id="page-31-5"></span><sup>3</sup>Available at <http://vite.gforge.inria.fr>

states through colored rectangle, discrete events through small discs, and communication events (named links in the Pajé format) through arrows. This visual representation is a great help for the understanding of a system with multiple communicating entities. Moreover, the ViTE tool is able to compute statistics about states. Figure [7.1](#page-32-0) shows a typical ViTe representation of log events.

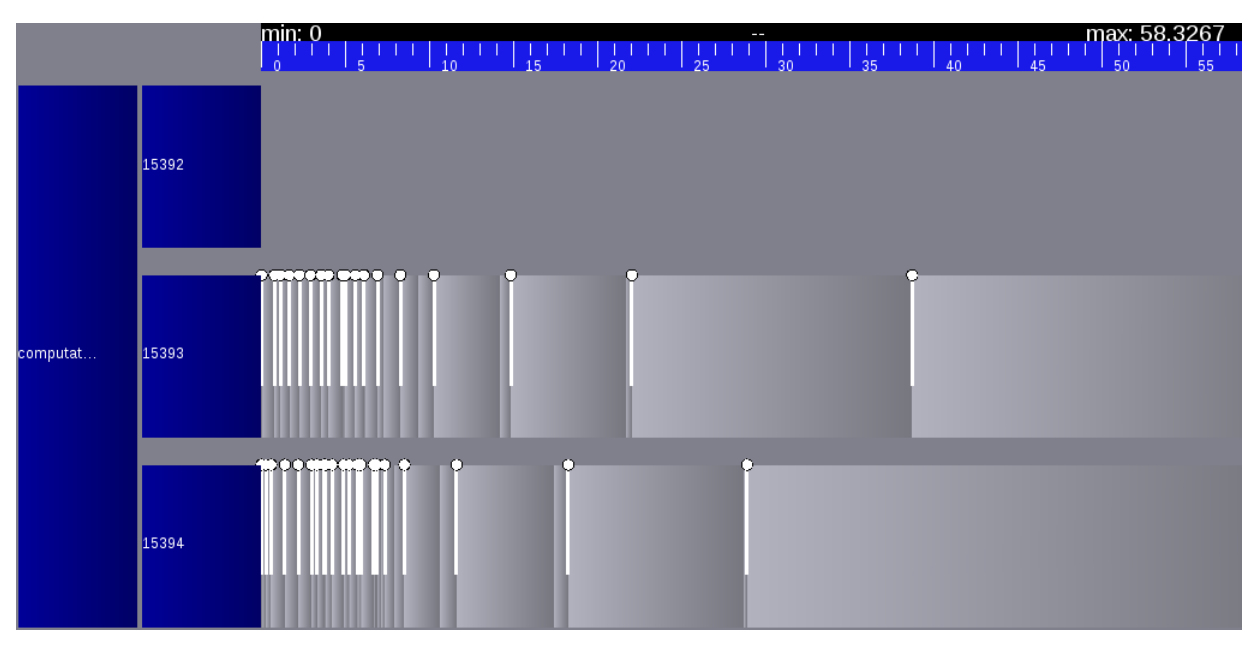

<span id="page-32-0"></span>Figure 7.1: Example of ViTE visualization.

## <span id="page-34-0"></span>Complete example

Code sample [13](#page-34-1) shows a short program using the implicit logging feature of Bolt. The program can be compiled and executed by the Makefile shown by code sample [14.](#page-35-0) The compile target underlines that compilation should be done through the Bolt preprocessor, and that link entails references to the unix, and dynlink libraries (both being shipped with the standard OCaml distribution).

Code sample 13 Source example.

```
let funct n =
  LOG "funct(%d)" n LEVEL DEBUG;
  for i = 1 to n do
   print_endline "..."
  done
let() =LOG "application start" LEVEL TRACE;
  funct 3;
  funct 7;
  LOG "application end" LEVEL TRACE
```
The targets run-old and run-new of the Makefile show that the environment variable BOLT FILE or BOLT CONFIG should be set to the path of the configuration file defining the actual runtime-configuration of logging. The related configuration files are respectively represented by code samples [15](#page-35-1) and [16.](#page-35-2) As a result of execution, a plain text file named log will be produced, and can be viewed using the view target of the Makefile. Code sample [17](#page-36-0) shows the contents of the log file.

It is also possible to compile the source.ml file through the ocamlbuild tool. The most convenient way is to first define a new bolt tag in a myocamlbuild.ml plugin. This tag will add the necessary elements when compiling or linking a file using the Bolt features, as shown by code sample [18.](#page-36-1) Then, it is sufficient to use the newly-introduced tag in the  $\pm \text{ags}$  file to use Bolt, as shown by code sample [19.](#page-36-2)

Code sample 14 Makefile example.

```
DEPENDENCIES=unix.cma dynlink.cma
default: clean compile run-new view
clean:
        rm -f *.cm* log bytecode
compile:
        ocamlc -c -I +bolt bolt.cma \
            -pp 'camlp4o path/to/bolt/bolt_pp.cmo' source.ml
        ocamlc -o bytecode -I +bolt $(DEPENDENCIES) bolt.cma source.cmo
run-old:
        BOLT_FILE=config.old ./bytecode
run-new:
        BOLT_CONFIG=config.new ./bytecode
```
view:

cat log

Code sample 15 Configuration file (old format).

<span id="page-35-1"></span>level=trace filter=all layout=default mode=direct output=file name=log

Code sample 16 Configuration file (new format).

```
logger "" {
 level = trace;
 filter = all;
 layout = default;
 mode = direct;
 output = file;
 name = "log";}
```
<span id="page-36-0"></span>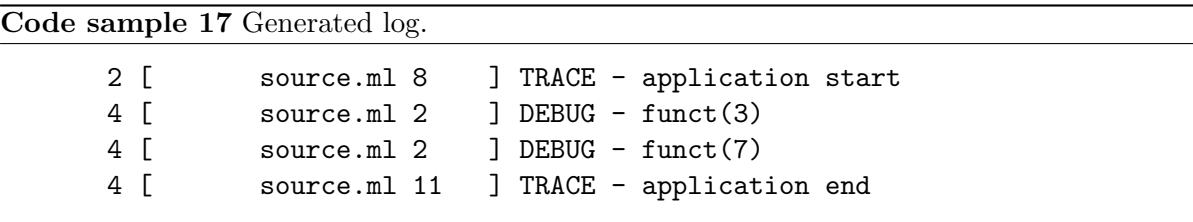

Code sample 18 myocamlbuild.ml plugin file.

```
open Ocamlbuild_plugin
open Ocamlbuild_pack
let() =dispatch begin function
    | After_rules ->
        flag ["bolt"; "pp"]
          (S [A"camlp4o"; A"/path/to/bolt/bolt_pp.cmo"]);
        flag ["bolt"; "compile"]
          (S [A"-I"; A"/path/to/bolt"]);
        flag ["bolt"; "link"; "byte"]
          (S [A"-I"; A"/path/to/bolt"; A"bolt.cma"]);
        flag ["bolt"; "link"; "native"]
          (S [A"-I"; A"/path/to/bolt"; A"bolt.cmxa"]);
        flag ["bolt"; "link"; "java"]
          (S [A"-I"; A"/path/to/bolt"; A"bolt.cmja"])
    | - -> ()
  end
```
Code sample 19 \_tags file.

<span id="page-36-2"></span><source.\*>: use\_unix, use\_dynlink, bolt

# <span id="page-38-0"></span>Customizing Bolt

It is possible to customize Bolt by defining new filters, layouts, and outputs. This is easily done by using respectively the Bolt.Filter.register, Bolt.Layout.register, and Bolt.Output.register functions. The following sections give examples of how this can be done. More information about the actual types and functions can be found in the ocamldocgenerated documentation (available in the ocamldoc directory, generation being triggered by the make doc command).

### <span id="page-38-1"></span>9.1 Defining a custom filter

A filter is barely a function from Bolt.Event.t to bool. It is possible to write explicitly the function, or to rely on predefined filters assembled through combinators provided by the Bolt.Event module. Code sample [20](#page-38-3) shows the definition of two filters: the first one is explicitly coded and only keep events whose line number is even, while the second one is encoded through combinators and keep events with neither exception nor property.

```
Code sample 20 Custom filters.
```

```
let() =Bolt.Filter.register
    "even_line"
    (fun e \rightarrow (e. Bolt. Event. line mod 2) = 0)
let() =Bolt.Filter.register
    "no_exception_and_no_property"
    (let open Bolt.Filter in
     exception_none &&& properties_empty)
```
### <span id="page-38-2"></span>9.2 Defining a custom layout

A layout is a triple containing: a header (as a string list), a footer (as a string list), and a rendering function (as a function from Bolt.Event.t to string). Code sample [21](#page-39-3) shows the definition of a layout with empty header and footer, and a rendering function based on Printf.sprintf.

Code sample 21 Custom layout.

```
let() =Bolt.Layout.register
    "printf_layout"
    ([], (* header *)[], (* footer *)
     (fun e \rightarrowPrintf.sprintf "file \"%s\" says \"%s\" with level \"%s\" (line: %d)"
         e.Bolt.Event.file
         e.Bolt.Event.message
         (Bolt.Level.to_string e.Bolt.Event.level)
         e.Bolt.Event.line))
```
### <span id="page-39-0"></span>9.3 Defining a custom output

An output is a function taking a string parameter, a Bolt. Output.rotation parameter, and a Bolt.Layout.t parameter to build an Bolt.Output.impl object. The semantics of the string parameter is to be defined by the output itself (for the file output, it is the filename of the destination). The Bolt. Output. rotation parameters defines when a rotation should happen (based on time and/or signal interception). Finally, the layout indicates header and footer to write at each rotation.

The Bolt.Output.impl object to be built by a layout should define two methods:

- write : string  $\rightarrow$  unit that will be called to record strings rendered through the layout;
- close : unit that will be called at the end of the program in order to perform clean-up operations.

Code sample [22](#page-40-0) shows the definition of a layout using the mail system command to log elements.

### <span id="page-39-1"></span>9.4 Compiling custom elements

In order to compile source files containing the definition of custom elements, it is sufficient to add the path to the Bolt library to the compiler search path  $(i.e.$  through  $-I$  +bolt).

### <span id="page-39-2"></span>9.5 Using custom elements

When custom elements have been registered using the previously mentioned functions, they can be used from the configuration files or from the Bolt.Logger.register function. However, it is necessary for the custom elements to be registered before any log event concerned with these Code sample 22 Custom output.

```
let() =let send_mail _ _ _ =
    object
     method write msg =
        try
         let command = Printf.sprintf "mail -s %S dest@domain.com" msg in
         ignore (Sys.command command)
        with \sim -> ()
     method close = ()
    end in
  Bolt.Output.register "send_mail" send_mail
```
custom elements is built. Otherwise, elements won't be found and Bolt will resort to default values.

A good practice is to define the new filters, layouts, and outputs in modules that are not part of the application. One should not forget to pass the -linkall switch to the compilers when linking such modules. Another option is to avoid linking these modules with the application, and to use the BOLT PLUGINS environment variable to load them. The BOLT PLUGINS environment variable contains a comma-separated list of files that will be loaded through Dynlink.